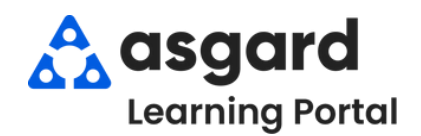

# **AsgardMobile Dispatcher Filters - iPhone**

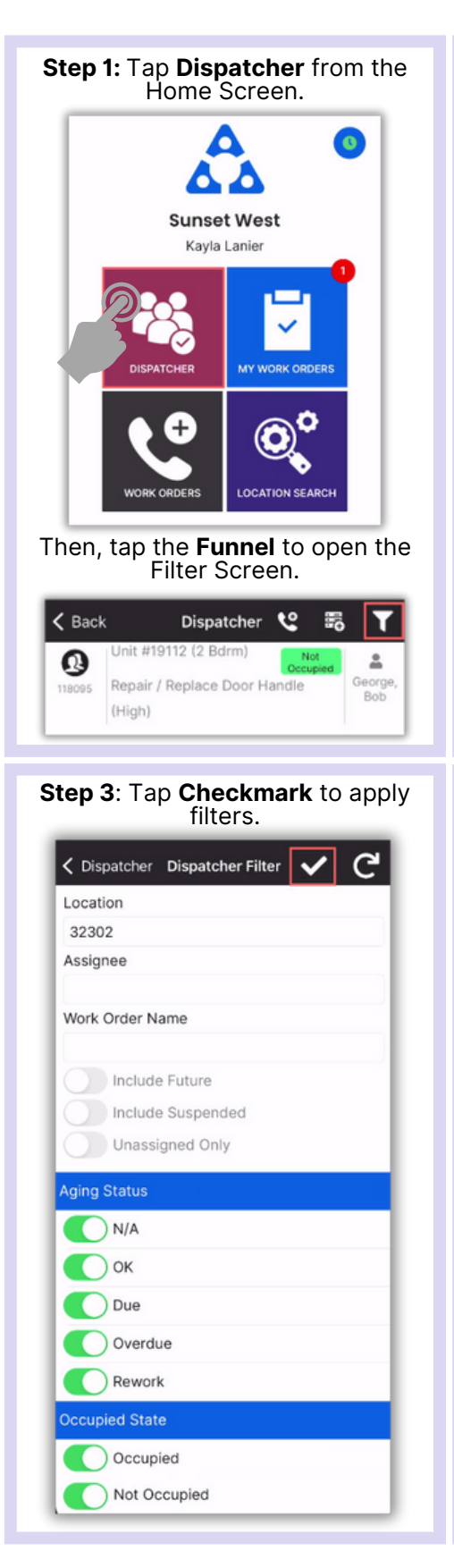

## **Step 2**: Choose the desired filter parameters by entering:

- Location
- Assianee
- Work Order Name

Toggle to include:

Future Work Orders

- Suspended Work Orders
- Only Unassigned Work Orders

# **Scroll to filter by:**

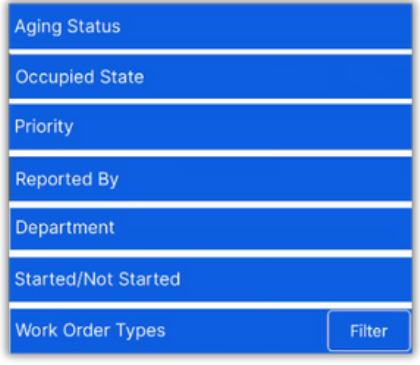

**IMPORTANT:** Filters will remain until they are **Reset.**

< Dispatcher Dispatcher Filter

Location

32302

Assignee

Work Order Name

**Aging Status** 

 $N/A$ 

 $\bigcap$  OK

O Due

Overdue

Rework

**Ccupied State** 

Occupied

Not Occupied

Include Future

Include Suspended

Unassigned Only

#### **Tap the banner heading to select/deselect all.**

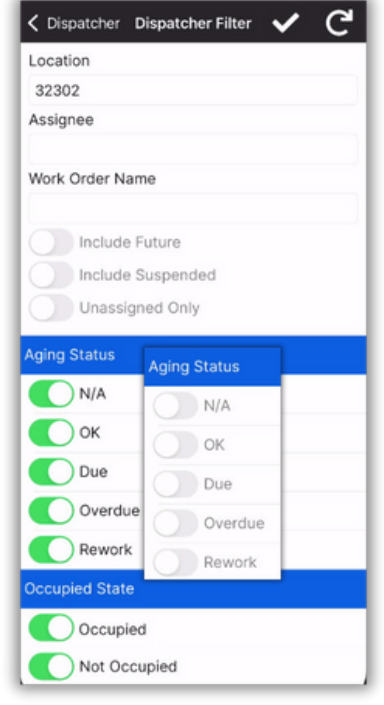

### **Step 4**: Now the Dispatcher Screen shows only the desired work.

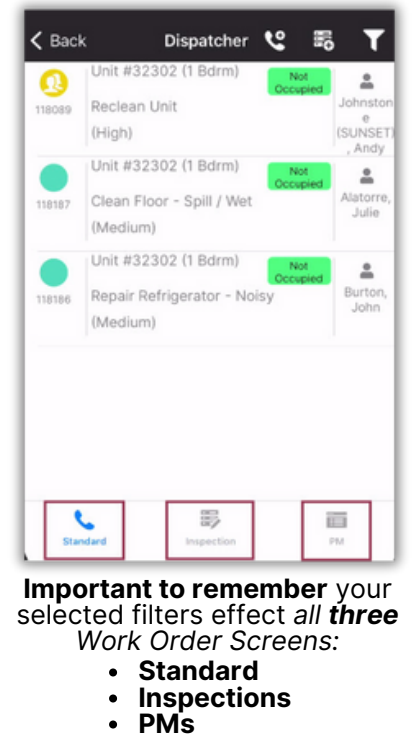